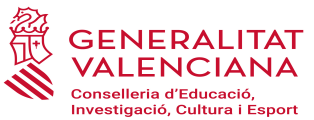

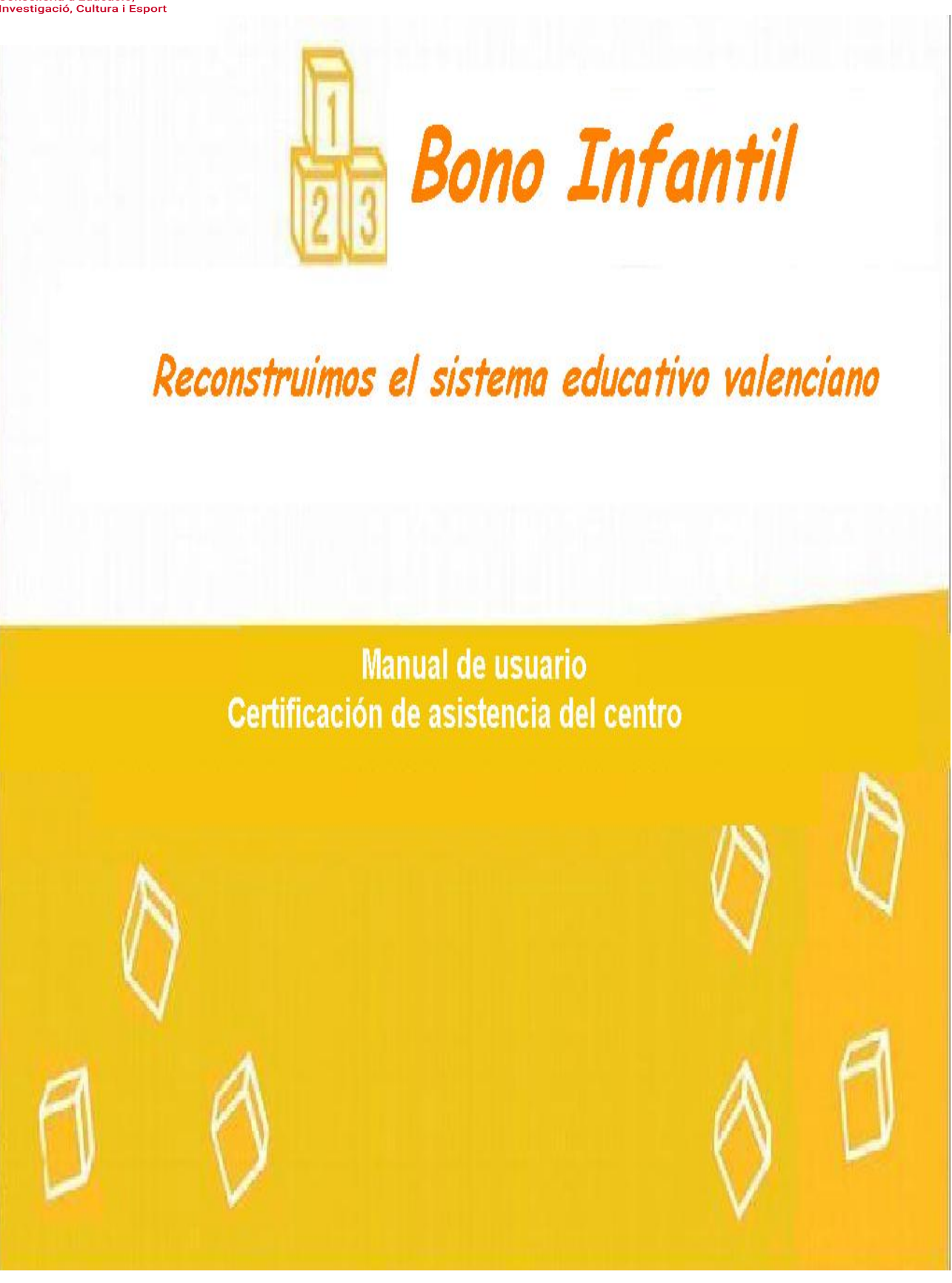

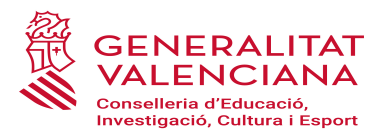

# *MANUAL DE USUARIO. CERTIFICACIÓN DE LA ASISTENCIA DEL CENTRO*

## *BO INFANTIL*

## **Índice de contenido**

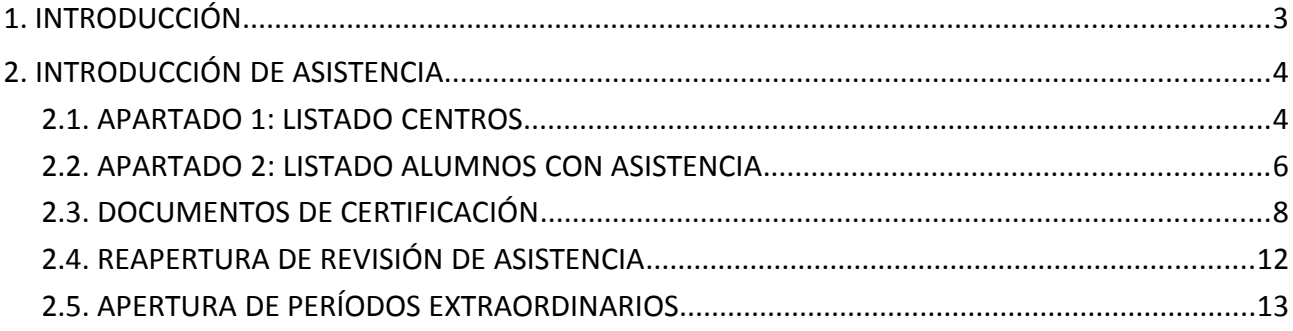

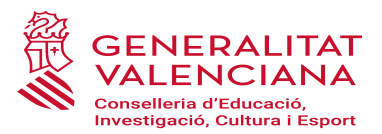

## <span id="page-2-0"></span>**1. INTRODUCCIÓN**

La Certificación de Asistencia del alumnado de 0 a 3 años de los centros autorizados y del alumnado de 0 a 2 años de las escuelas infantiles municipales es el proceso mediante el cual cada mes se certificará y controlará la asistencia de los beneficiarios/as de Bono en el centro o escuela municipal en que estén matriculados/as y que será requisito indispensable para el adeudo por parte de la Conselleria del importe del bono a los centros o escuelas municipales.

Para que a un centro o escuela municipal le sea abonado el importe del bono de un alumno/a adjudicatario/a de la ayuda deberá certificar su asistencia y recoger de la familia la hoja de justificación de asistencia mensual del alumnado (documento físico) debidamente firmado por el padre/madre/tutor/a. Los centros y escuelas infantiles municipales deberán adjuntar este documento a la aplicación informática en el mismo plazo indicado

#### **FUNCIONALIDAD PARA EL CENTRO**

Esta función permite en el centro:

- **INTRODUCCIÓN ASISTENCIA:** Permite que el centro introduzca el registro de asistencia del alumnado para cada mes.
- **DOCUMENTOS DE JUSTIFICACIÓN:** Permite obtener el documento de Justificación mensual de las familias.
- **INTRODUCCIÓN DE LA JUSTIFICACIÓN:** Permite que el centro introduzca los registros de asistencia justificados por las familias.
- **DOCUMENTOS DE CERTIFICACIÓN:** Permite obtener el documento de certificación y su visualización una vez presentado.
- **REAPERTURA ASISTENCIA**: Permite realizar la reapertura para la revisión de información de asistencia siempre que se esté en un período activo para el mes gestionado.

Una vez remitido el certificado de asistencia y finalizado el período habilitado para hacerlo, NO se podrá modificar el mencionado informe.

APERTURA ASISTENCIA EN PERIODOS EXTRAORDINARIOS: Permite durante el curso aportar las hojas de asistencia con las firmas recogidas fuera de los períodos ordinarios.

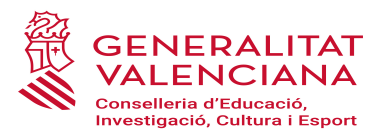

## <span id="page-3-1"></span>**2. INTRODUCCIÓN DE ASISTENCIA.**

La certificación de alumnado está incluida en la opción de menú Gestión Asistencia.

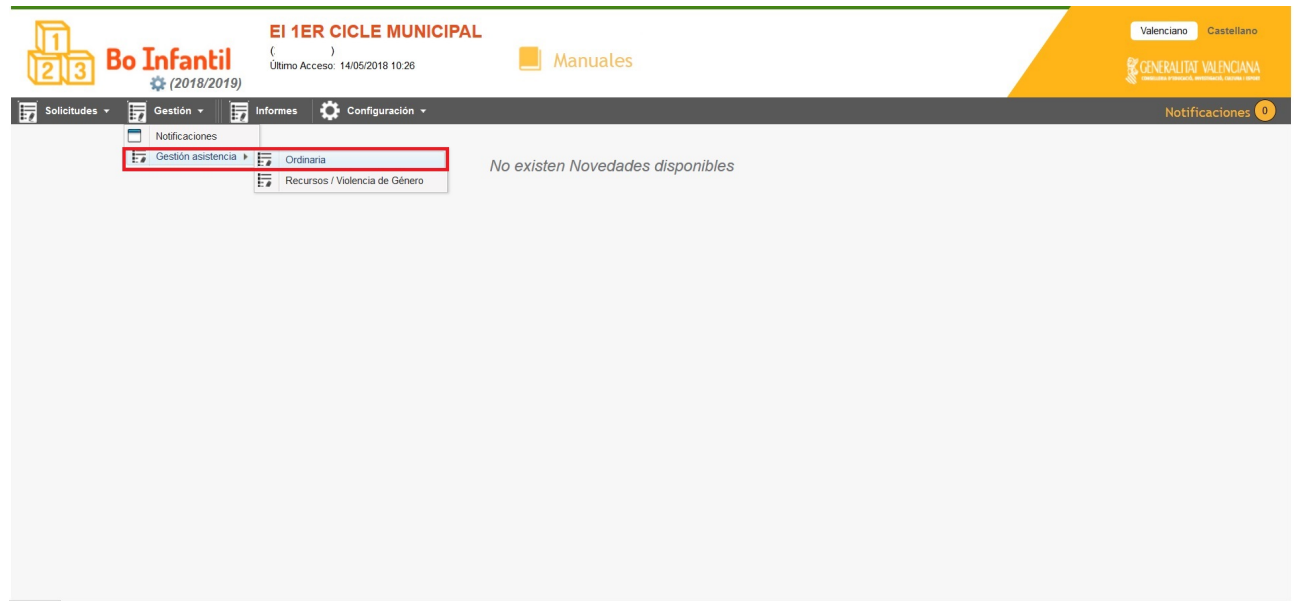

Se compondrá de 2 apartados de información.

#### <span id="page-3-0"></span>**2.1. APARTADO 1: LISTADO CENTROS.**

En el apartado 1, se tendrá acceso a los registros mensuales de los centros o centro sobre los que se tenga permiso, y a la situación de certificación de los mencionados centros para cada mes.

La información reflejada en este apartado hace referencia a la certificación de asistencia introducida por el centro y a la justificación de asistencia mensual realizada por las familias a través de la "hoja de firmas", que sustituye al antiguo bono en papel.

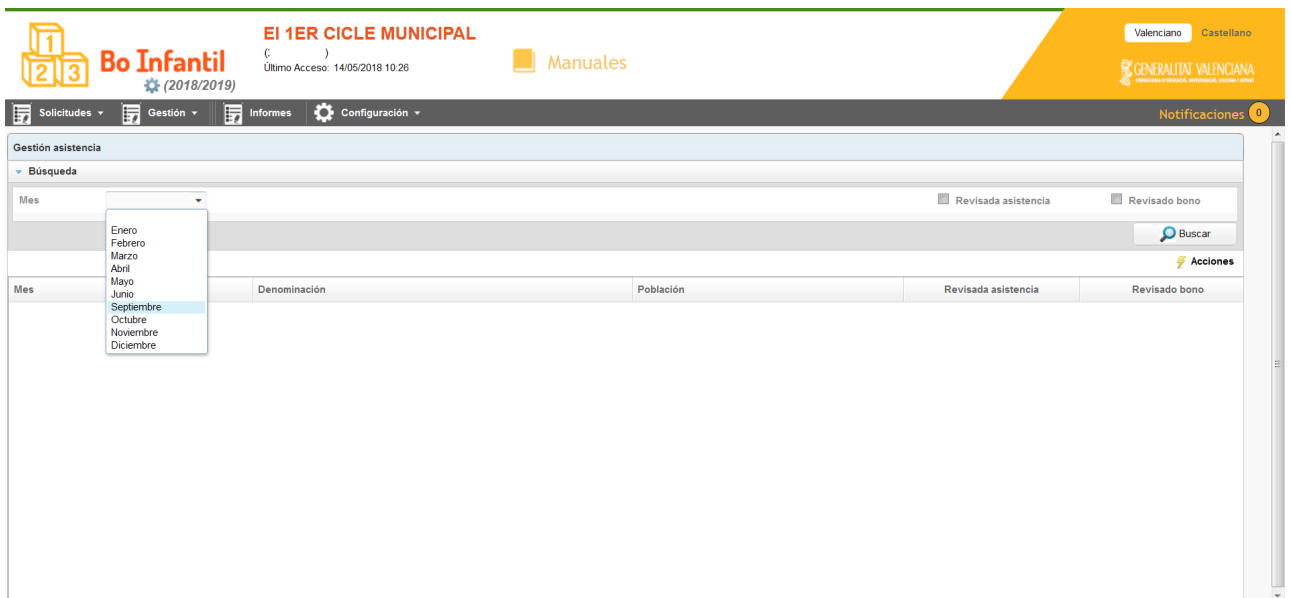

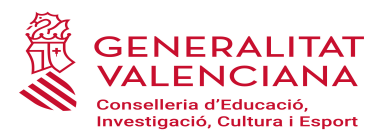

La pantalla se estructura de la manera siguiente

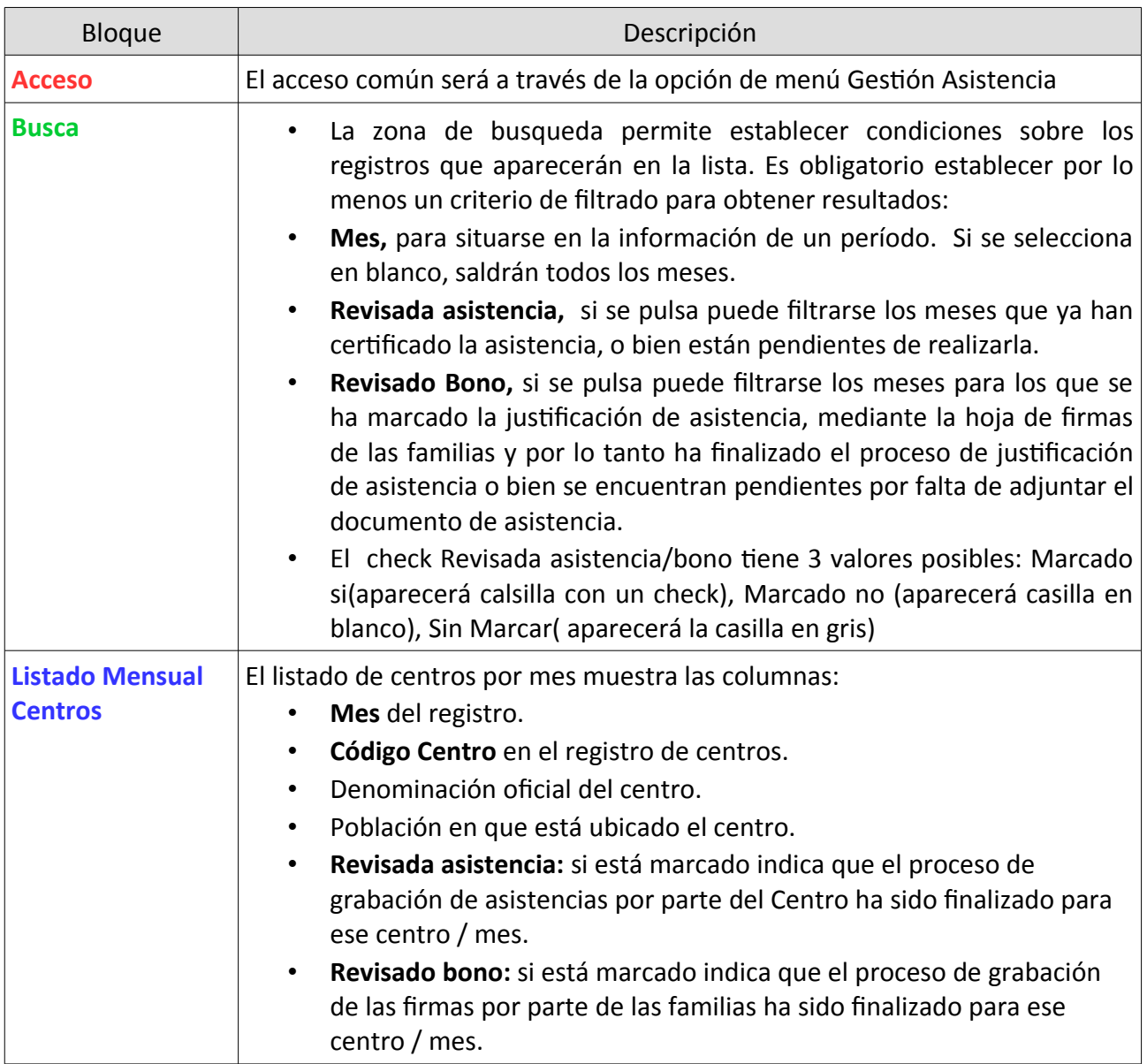

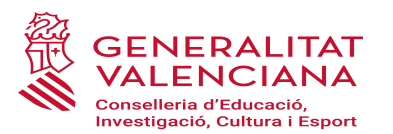

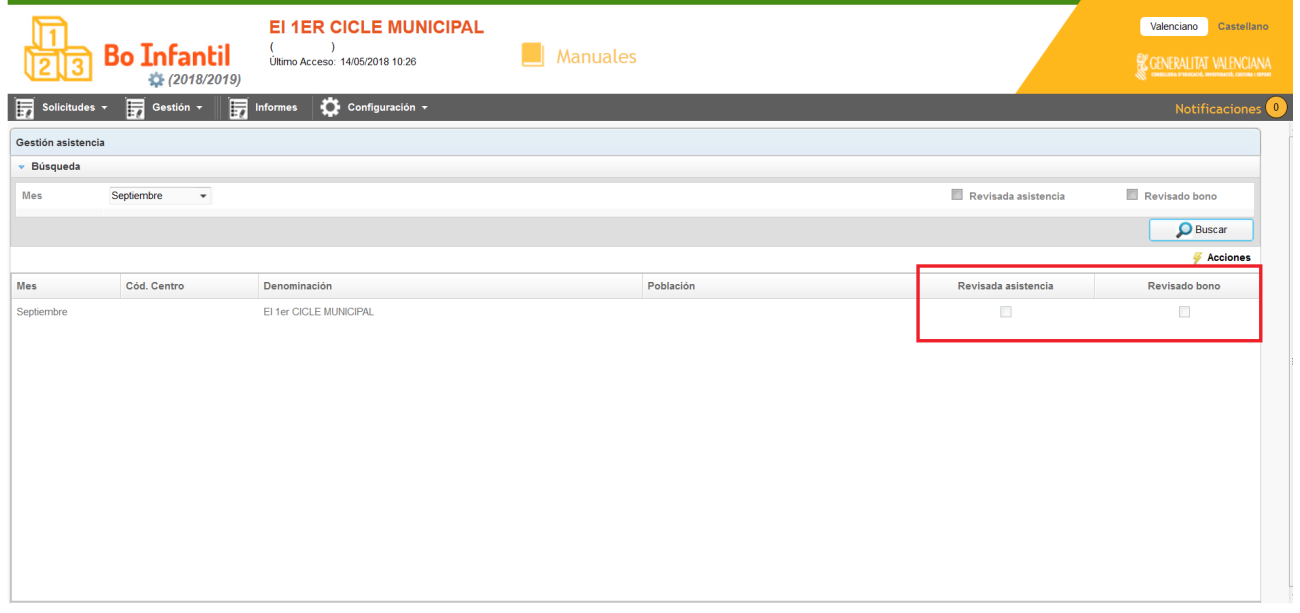

#### <span id="page-5-0"></span>**2.2. APARTADO 2: LISTADO ALUMNOS CON ASISTENCIA.**

Para cada uno de los registros de la lista de centros se podrá acceder a los alumnos matriculados beneficiarios de subvención en el centro, a la información sobre su asistencia y la verificación la justificación de asistencia de los Padres/Tutores del alumno.

El usuario del centro accederá al detalle del alumnado-mes e irá certificando la asistencia de los alumnos marcando el check de "Revisada asistencia" y justificando la asistencia del alumnado marcando el check "Revisado Bono", siempre y cuando el padre/madre/tutor/a legal, haya firmado en la hoja asistencia del mes correspondiente. El centro tendrá que marcar ambas columnas dentro de los plazos establecidos.

Si la revisión de asistencia esta cerrada, el detalle se abrirá en modo lectura, y no se podrá certificar ni justificar ninguna asistencia.

Nada más aparecerán aquellos alumnos a quien les corresponda cobrar bono. **No aparecerán los nasciturus (sin incorporación), ni los que se hayan incorporado en el centro después de la fecha límite que se haya establecido para ese mes.**   $\overline{1}$ 

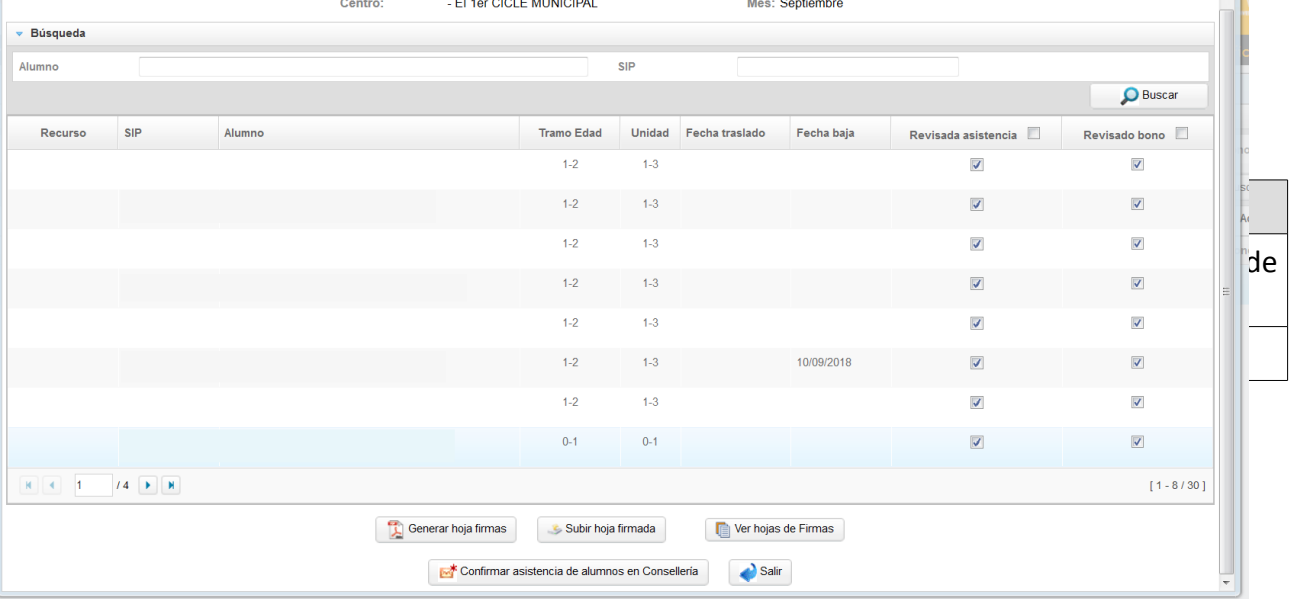

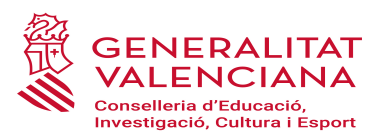

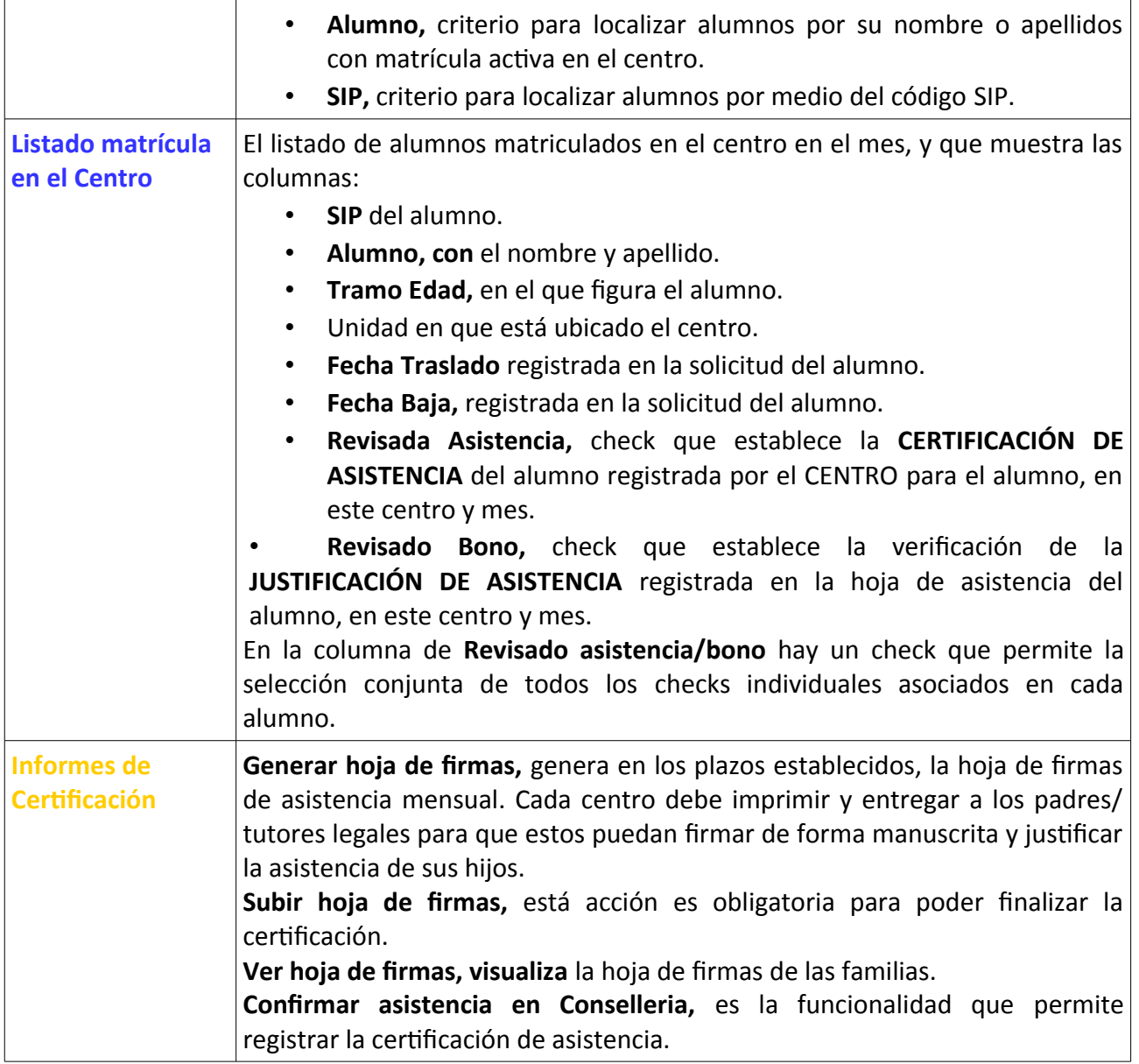

#### <span id="page-6-0"></span>**2.3. DOCUMENTOS DE CERTIFICACIÓN.**

Para poder confirmar la información de asistencia por parte del centro es necesario únicamente pulsar el botón "Confirmar asistencia de alumnos en Conselleria", es necesario para finalizar el **proceso de Certificación adjuntar el documento de firmas.**

Los pasos para confirmar asistencia.

• Pulsar el botón "Generar hoja de firmas": Emite el listado del alumnado matriculado a fecha de certificación, que es necesario firmar por parte de las familias y subir al programa para poder continuar con el trámite de certificación.

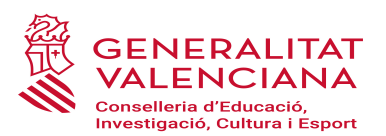

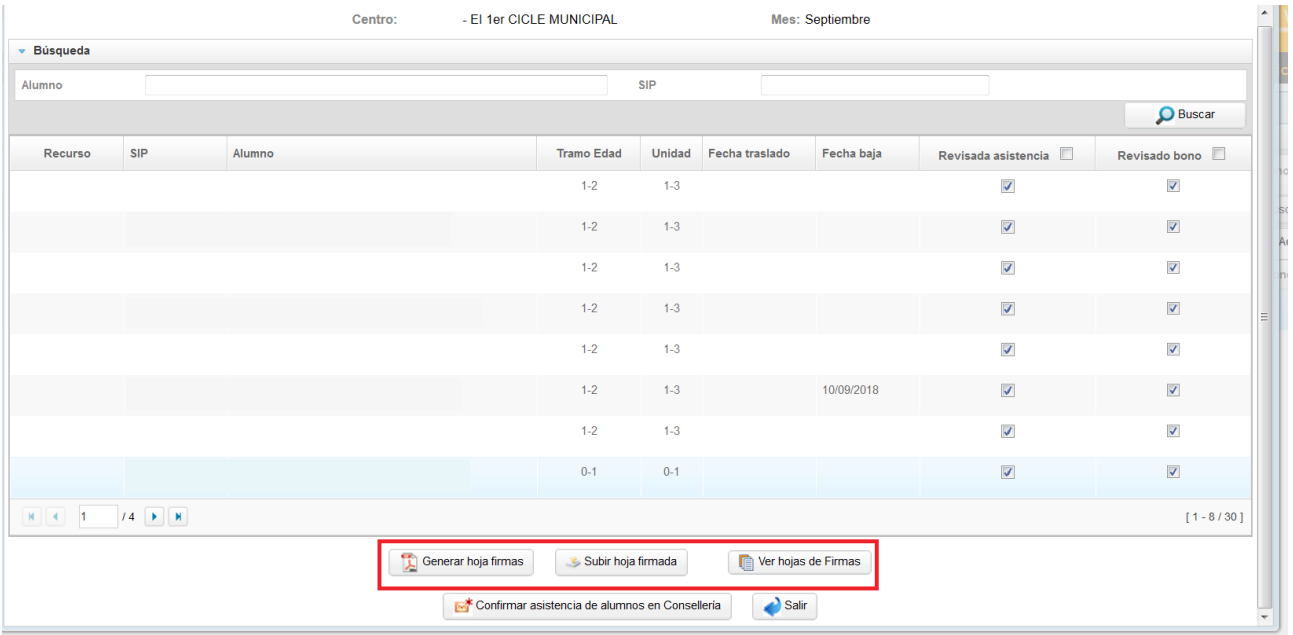

Una vez generada la hoja de firmas, la persona responsable del centro deberá facilitarla a las familias en los plazos que mensualmente se establezcan para cada certificación:

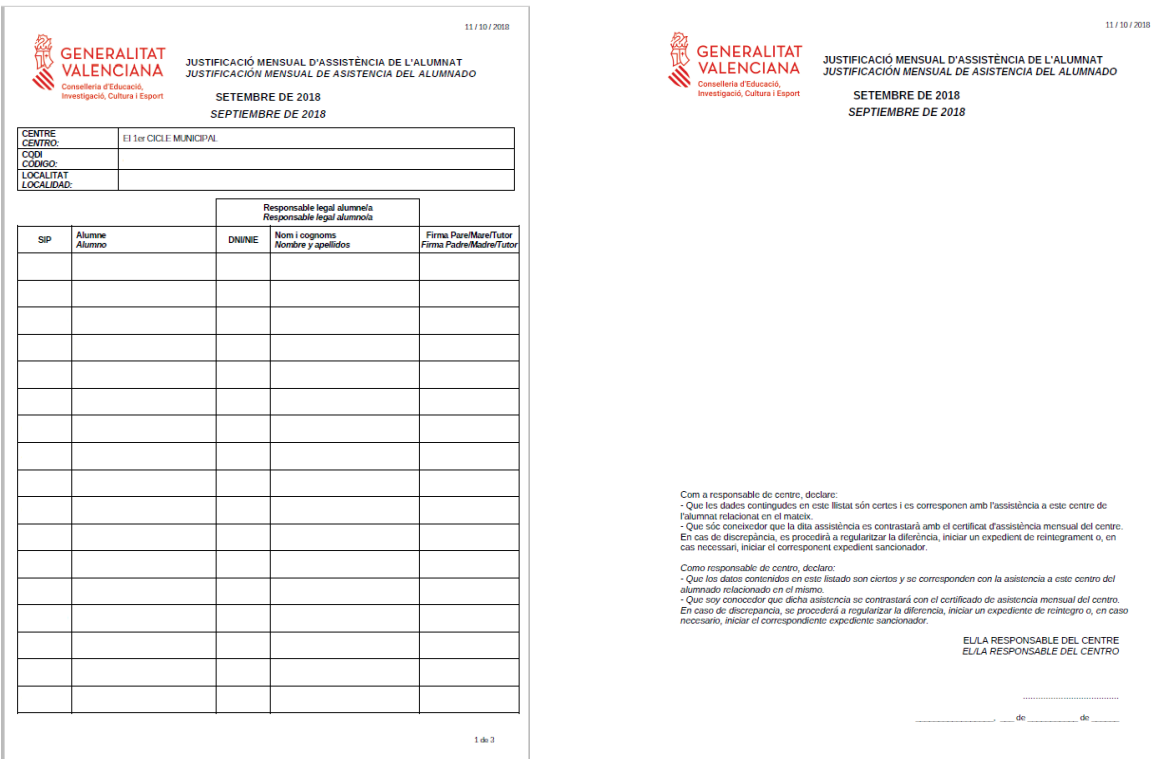

• Una vez adjuntada la "hoja de firmas" se da la posibilidad de acceder al documento presentado por medio de la opción "Ver hoja de firmas".

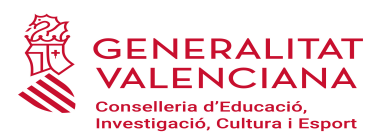

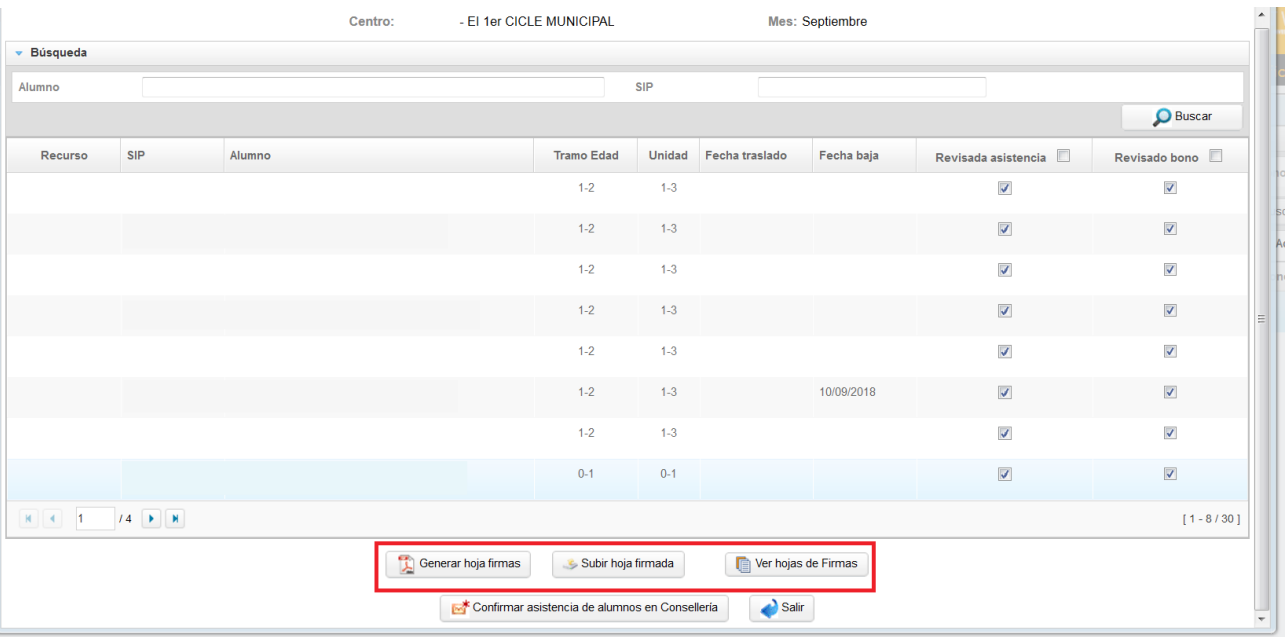

 $\cdot$  Tras "subir la hoja de firmas" se procederá a pinchar el botón "confirmar la asistencia de alumnos en consellería", proceso que calculará el importe correspondiente a la certificación mensual, generará el documento de certificación y dará por cerradala certificación y justificación de asistencia.

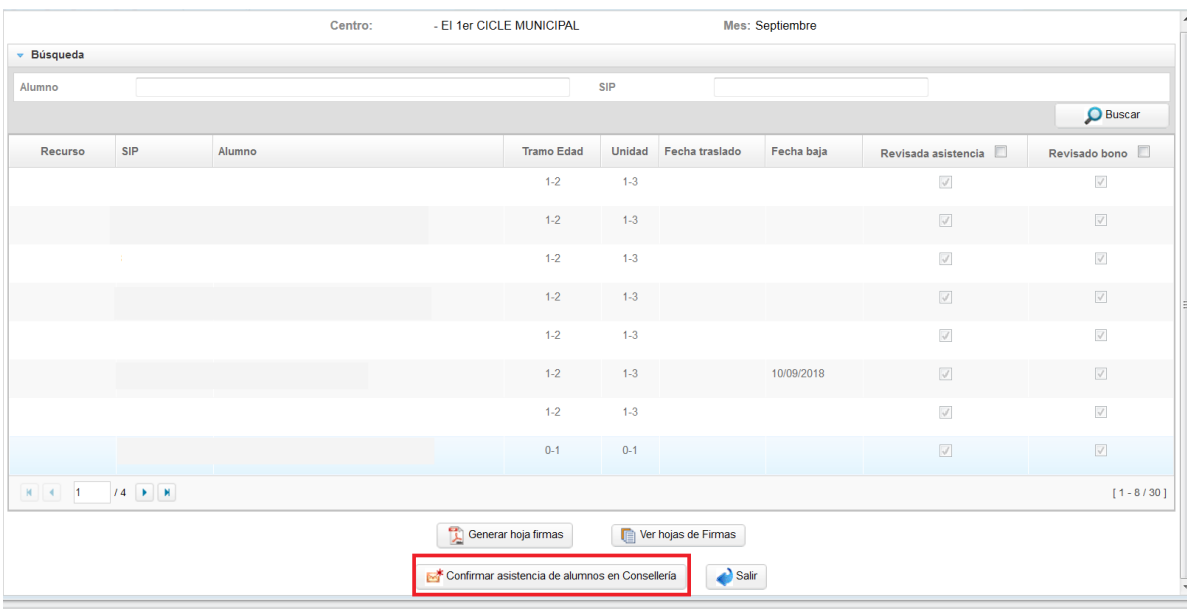

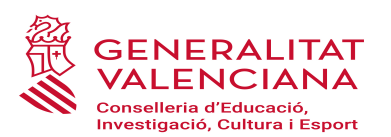

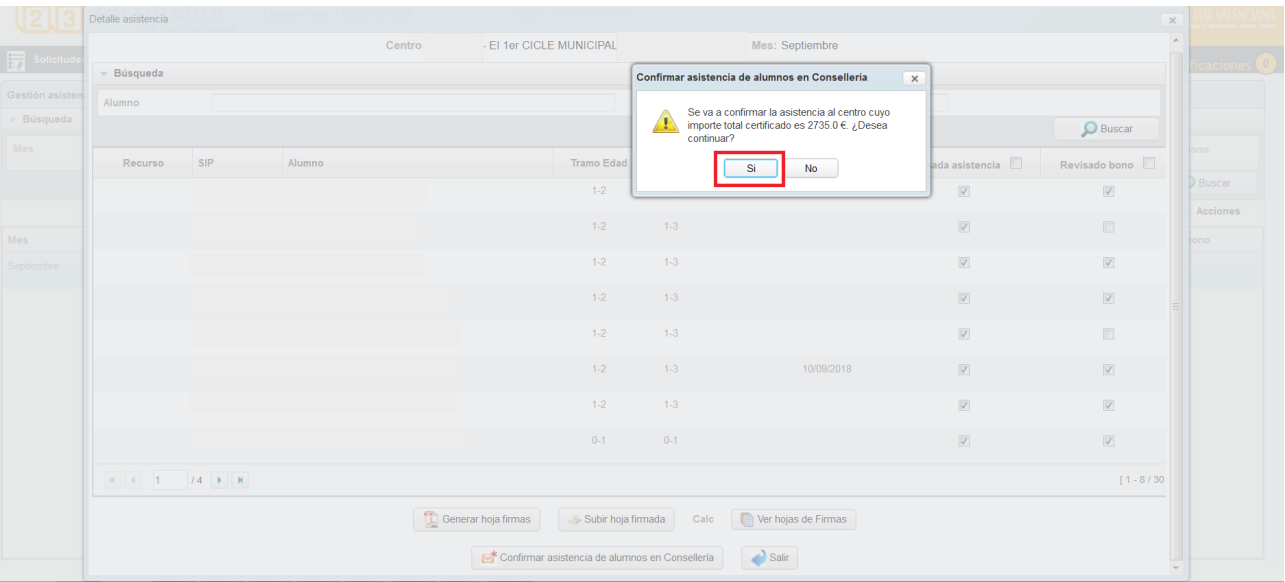

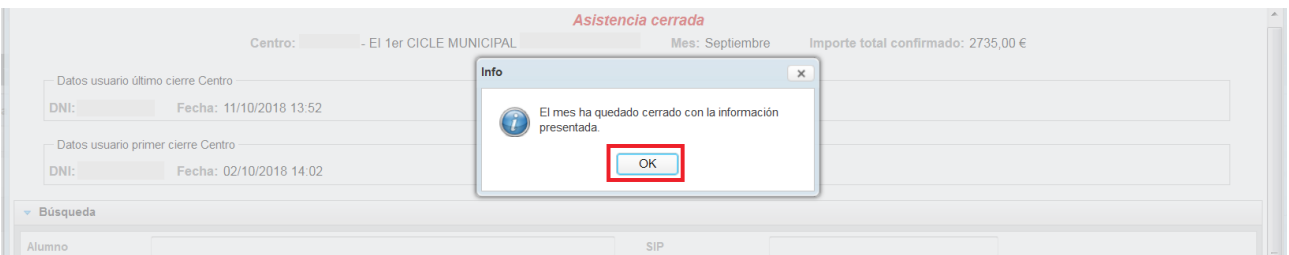

Finalizado el proceso de certificación de asistencia, se da la posibilidad de acceder al  $\bullet$ documento presentado por medio de la opción "Ver certificación".

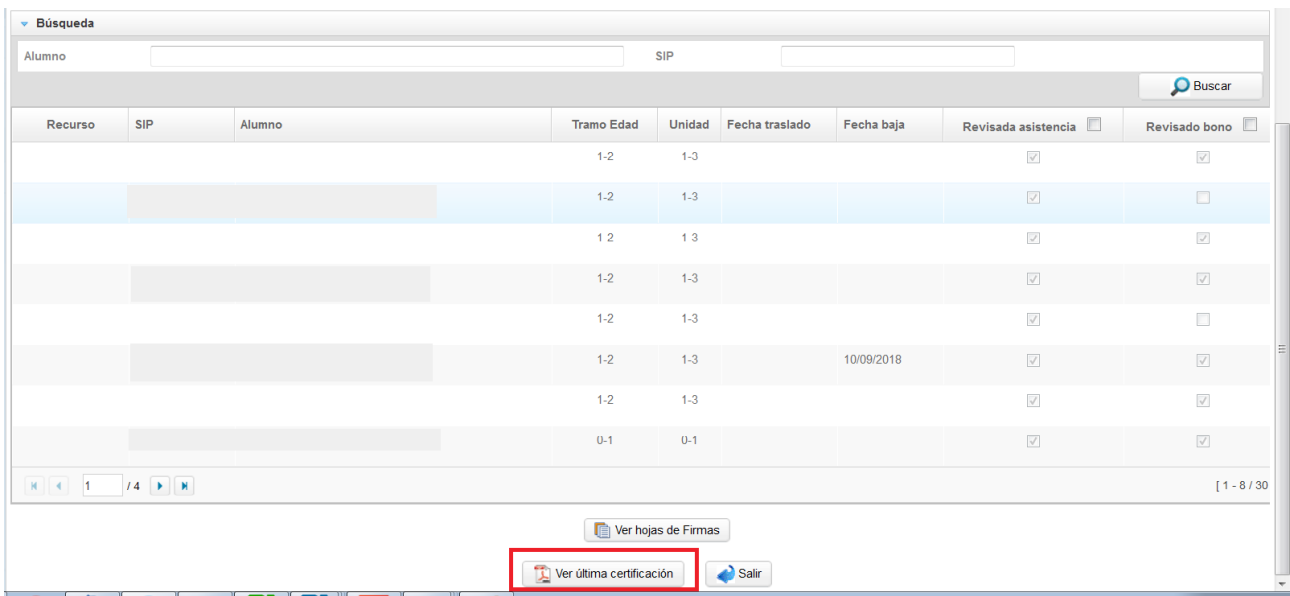

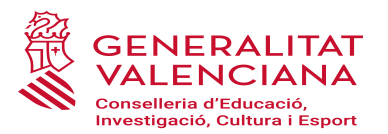

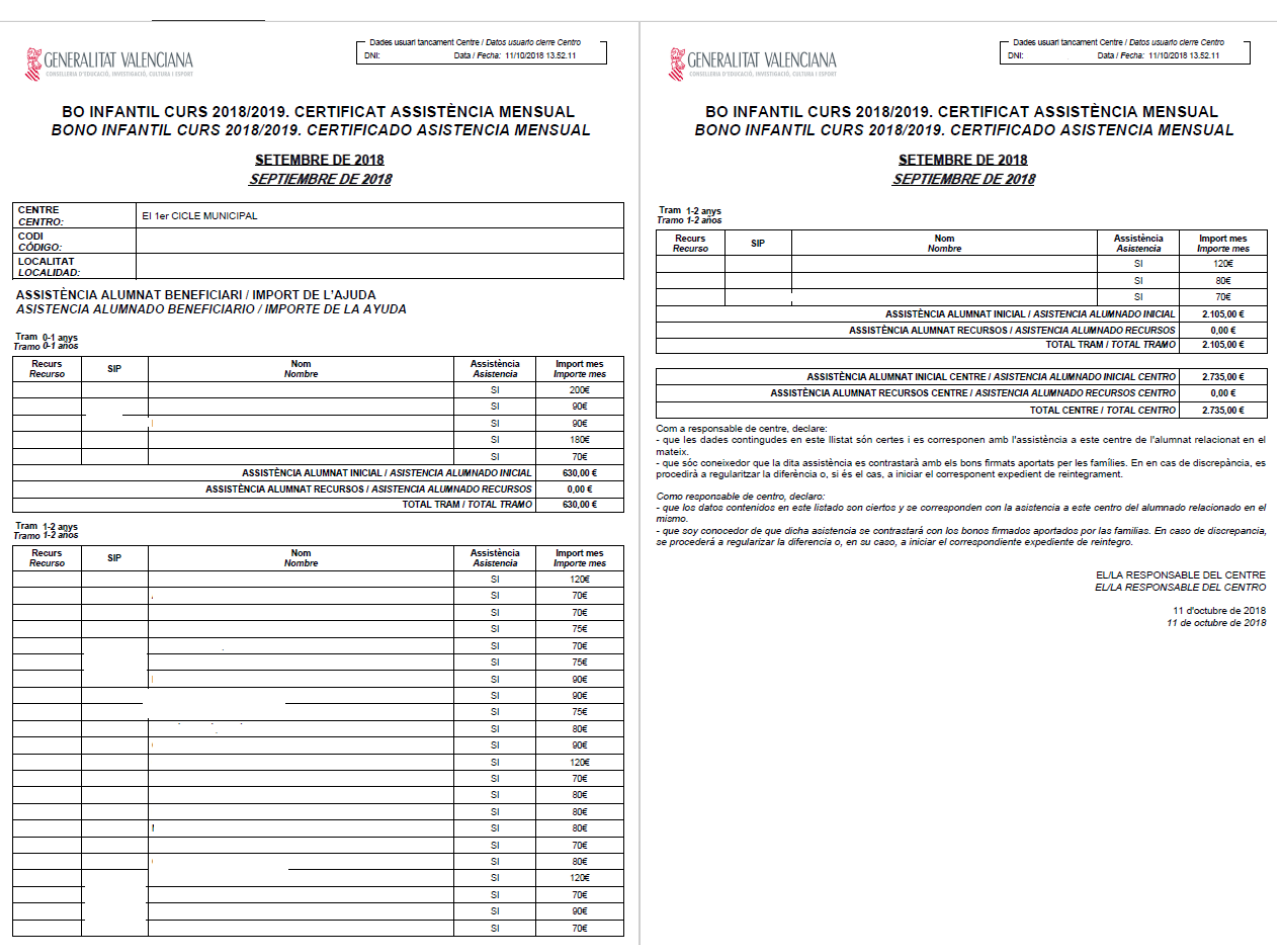

### <span id="page-10-0"></span>**2.4. REAPERTURA DE REVISIÓN DE ASISTENCIA.**

Estando en plazo de presentación, dentro de las fechas establecidas para el mes, el centro podrá reabrir el mes, para completar o hacer algún ajuste sobre la información previamente presentada. La reapertura supone que deberá adjuntar de nuevo la hoja de firmas.

La confirmación de la nueva certificación supondrá rechazar el documento de confirmación anterior, no obstante, todos los archivos subidos quedaran registrados en la aplicación.

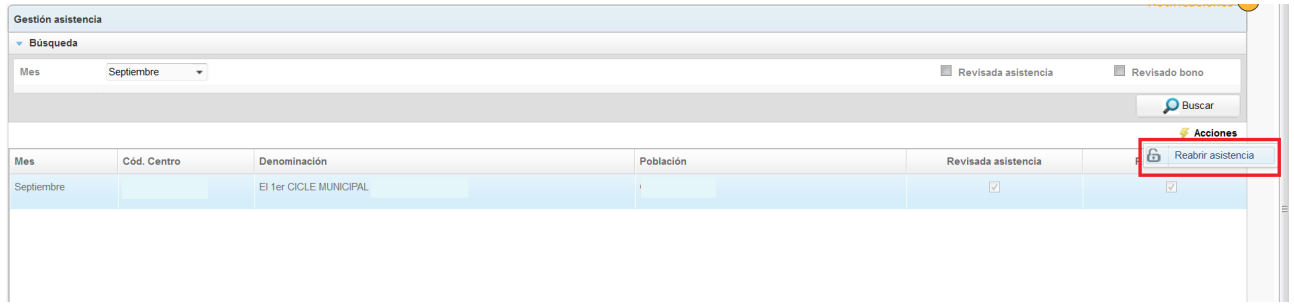

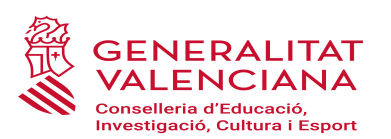

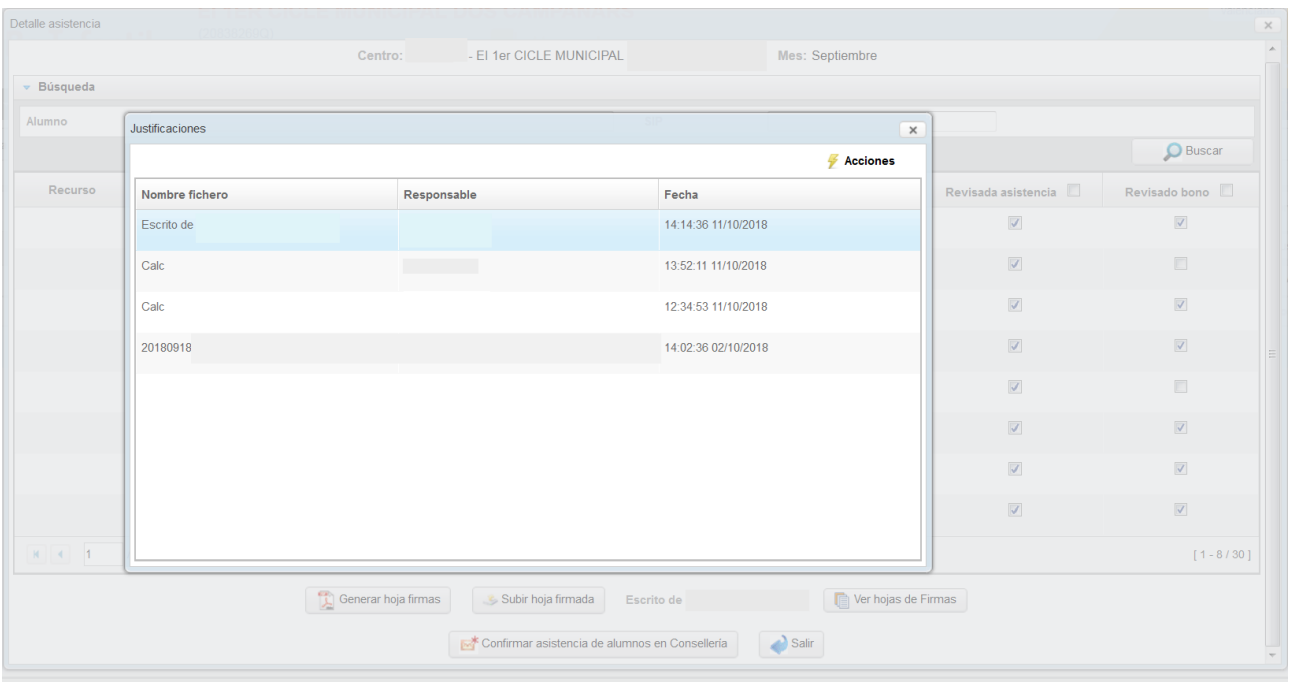

## <span id="page-11-0"></span>**2.5. APERTURA DE PERÍODOS EXTRAORDINARIOS PARA LA JUSTIFICACIÓN DE ASISTENCIA DEL ALUMNADO**

En caso de no disponer, por causas justificadas, de todas las firmas de los responsables legales del alumnado en la hoja de justificación de un mes, desde la Subdirección General de Centros se abrirán, a lo largo del curso, períodos extraordinarios, para aportar las hojas de justificación de asistencia con las firmas recogidas fuera del período ordinario.

Una vez verificadas las firmas, se incorporarán las nuevas hojas de justificación de asistencia y se deberá chequear el alumnado del que se ha justificado su asistencia en los períodos extraordinarios.

### **¡AVISO IMPORTANTE!**

NO SE DEBERÁ CHEQUEAR LA JUSTIFICACIÓN ASISTENCIA DE UN NIÑO O NIÑA HASTA QUE NO SE DISPONGA DE LA FIRMA DE SU PADRE/ MADRE O TUTOR/A LEGAL QUE JUSTIFIQUE SU ASISTENCIA EN EL MES CORRESPONDIENTE.